### **LoRa Customer Feedback**

MTC-EU-CF01

Bedienungsanleitung

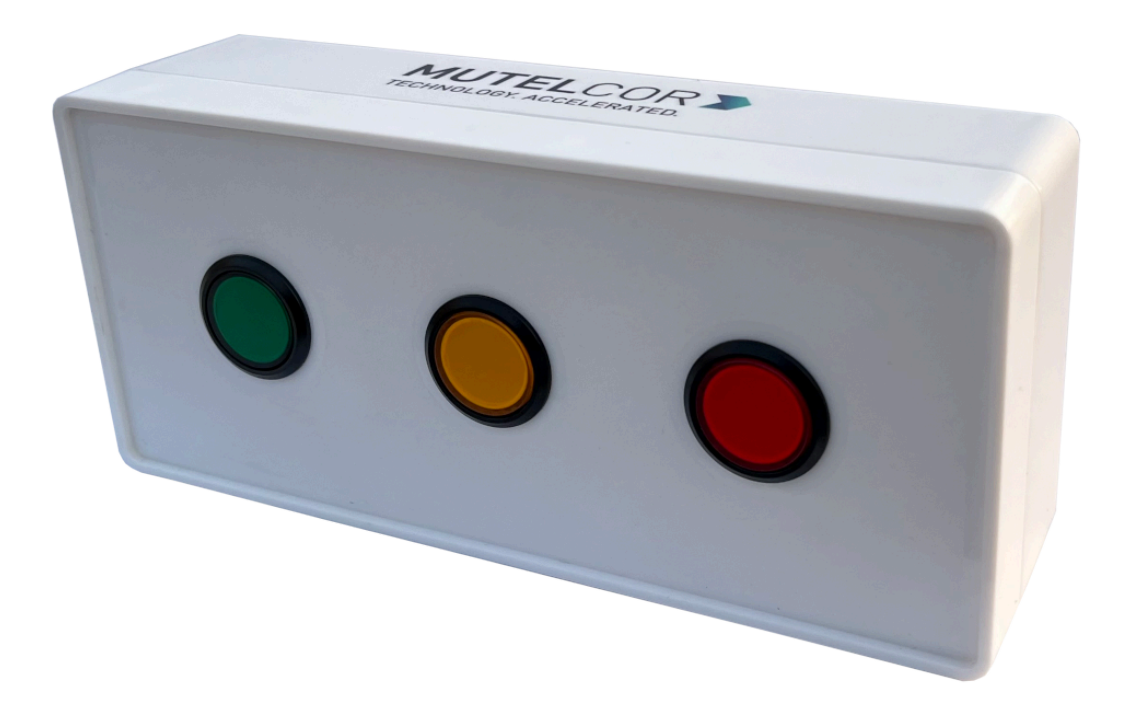

Danke, dass Sie sich für Mutelcor GmbH entschieden haben. Wir freuen uns, Teil Ihres Projekts zu sein.

#### **1. Sie benötigen Hilfe?**

Bei Fragen zu unserem Produkt wenden Sie sich bitte per E-Mail an [support@mutelcor.com](mailto:support@mutelcor.com).

#### **2. Hersteller**

Mutelcor GmbH, An der Bastei 42a, 47259 Duisburg, Germany

Telefon: +49 203 72996070, Fax: +49 203 72996071, Web: [www.mutelcor.com](http://www.mutelcor.com/)

#### **3. Sicherheit**

Bitte lesen Sie die Anleitung sorgfältig durch, um sich mit dem Gerät vertraut zu machen, bevor Sie es installieren und benutzen.

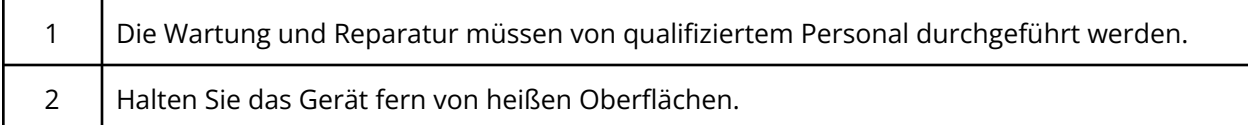

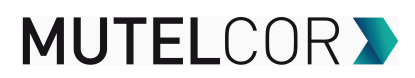

#### **4. Produktbeschreibung**

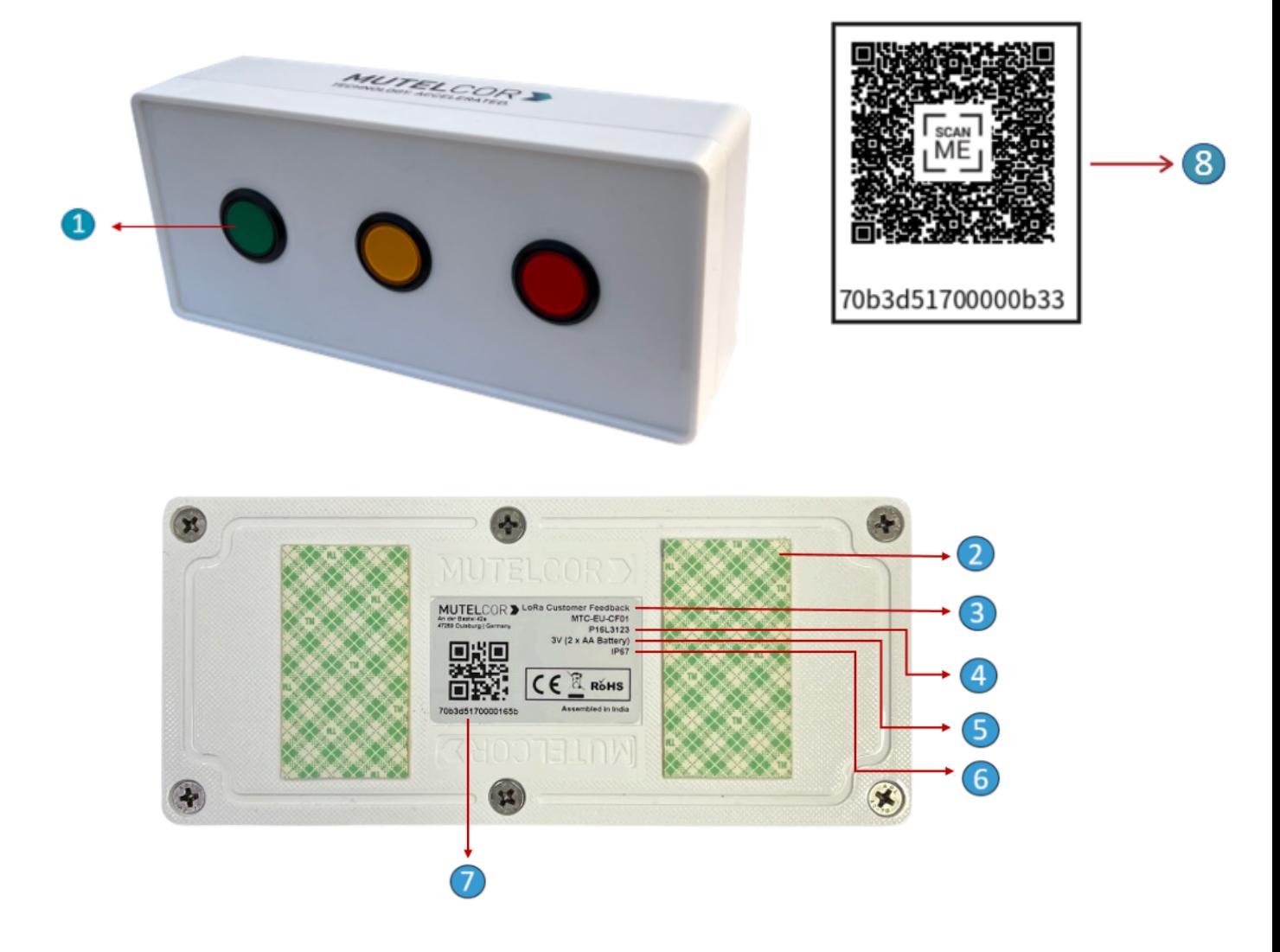

#### **Übersicht**

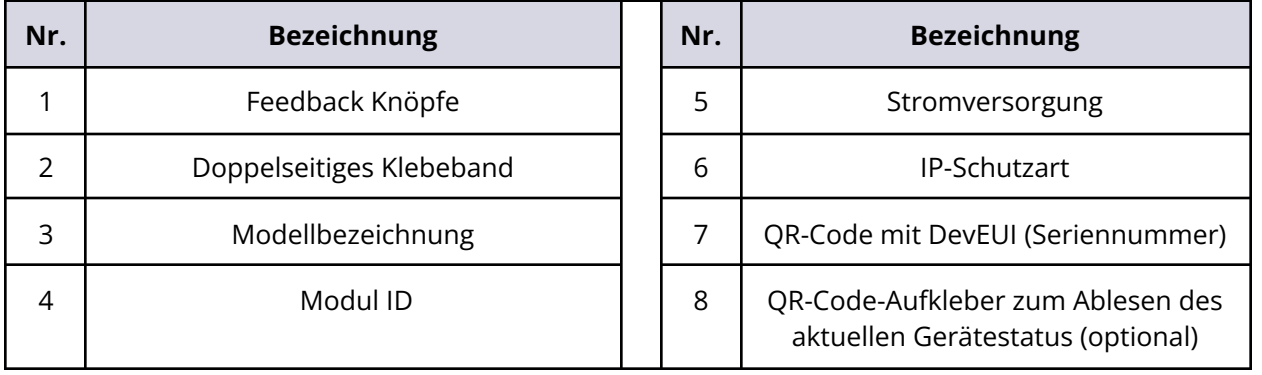

#### **5. Öffnen des Gehäuses**

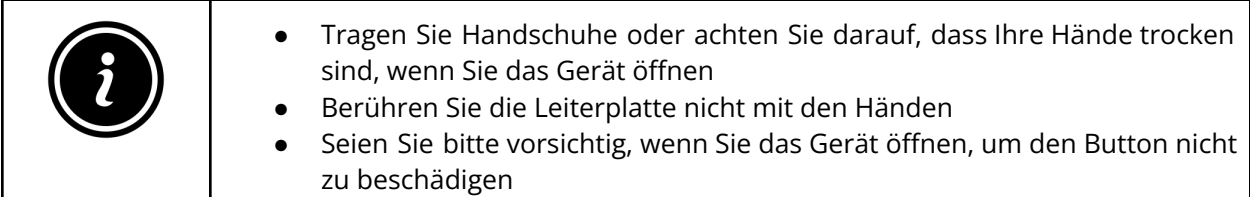

Um das Gerät neu zu starten oder die Batterien zu tauschen, muss das Gehäuse geöffnet werden.

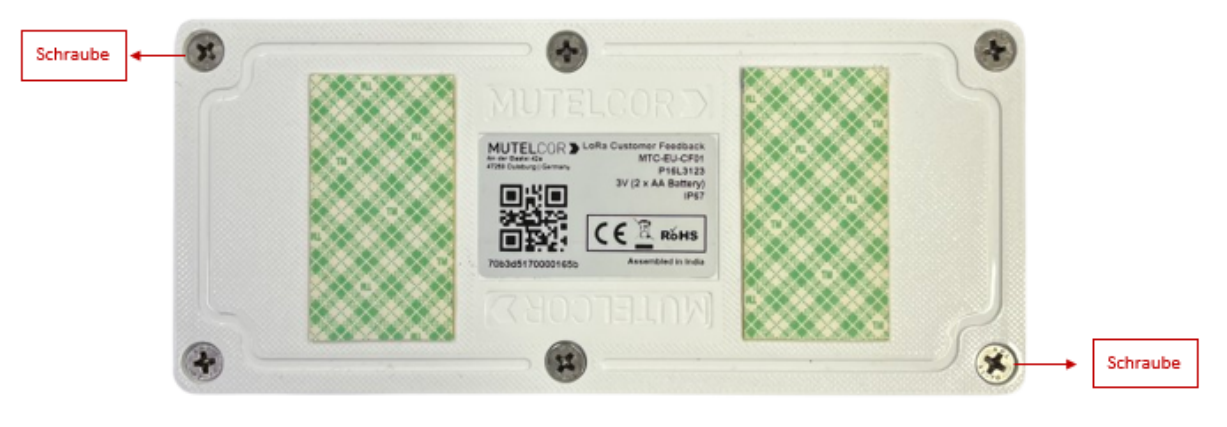

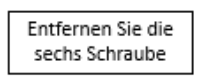

**Schaubild 5.1**

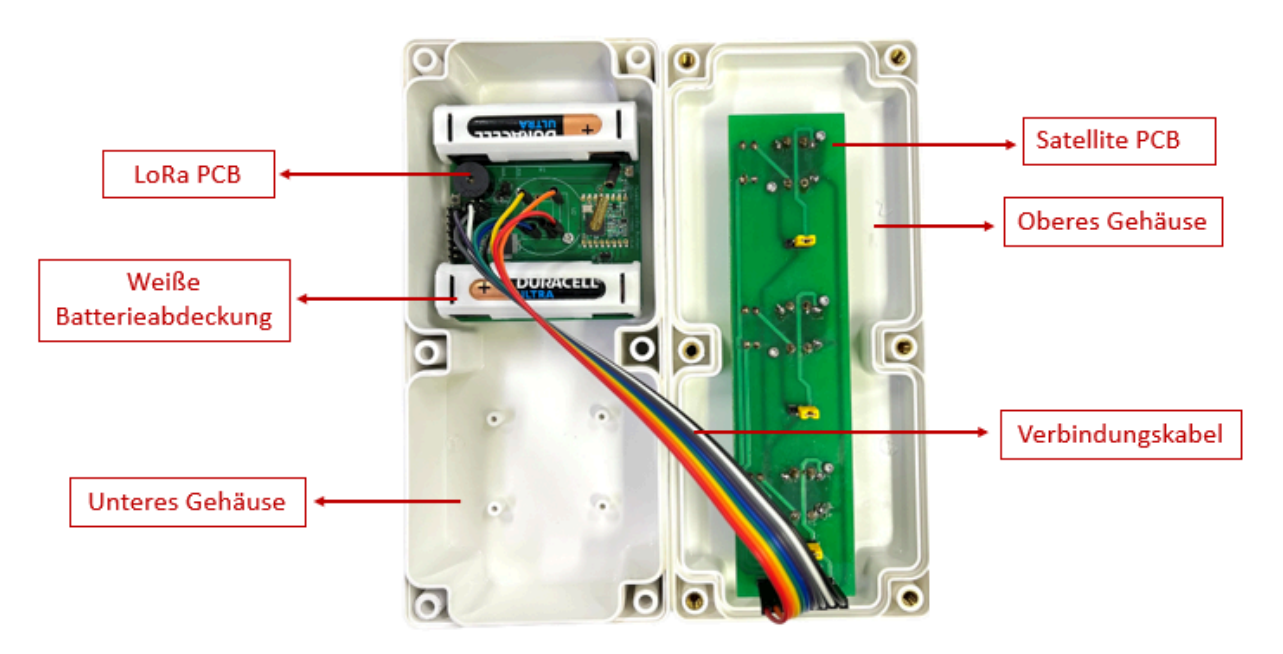

**Schaubild 5.2**

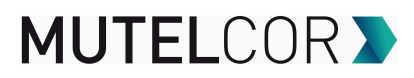

Um das Gerät zu öffnen, befolgen Sie bitte die unten aufgelisteten Schritte:

- 1. Entfernen Sie die 6 Schrauben, wie in Schaubild 5.1 gezeigt.
- 2. Lösen Sie vorsichtig das Oberteil vom Unterteil des Gehäuses.
- 3. Ersetzen Sie die Batterien oder starten Sie das Gerät neu, wie beschrieben in Kapitel 9 (Gerät neu starten) oder Kapitel 6 (Ersetzen der Batterien).
- 4. Schließen Sie vorsichtig die Ober- und Unterseite des Gehäuses. Die Verbindungskabel müssen quer über das PCB geführt werden (siehe Schaubild 5.2). Ziehen Sie alle 6 Schrauben fest an.

#### **6. Ersetzen der Batterien**

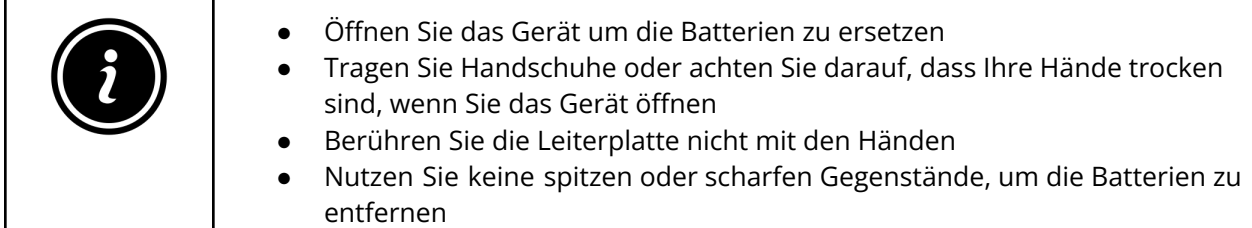

Um die Batterien zu tauschen, befolgen Sie bitte die unten aufgelisteten Schritte:

- 1. Öffnen Sie das Gerät (die weiteren Details dazu finden Sie in Abschnitt 5 "Öffnen des Gehäuses").
- 2. Das PCB ist mit der Unterseite des Gehäuses verbunden. Um Batterien einzusetzen, entfernen Sie die weißen Batterieabdeckungen, wie in Schaubild 6.1 gezeigt. Diese dienen dem sicheren Halt der Batterien in den Halterungen.
- 3. Halten Sie das PCB fest und entfernen Sie vorsichtig die Batterien aus den Halterungen.
- 4. Legen Sie 2 neue AA-Lithium Batterien ein und stellen Sie sicher, dass die positiven (+) und negativen (-) Pole der Batterien jeweils korrekt positioniert sind.
- 5. Nach dem Einlegen der Batterien decken Sie diese mit den weißen Batterieabdeckungen ab (siehe Schaubild 6.2).
- 6. Schließen Sie das Gehäuse wie in Kapitel 5 beschrieben.

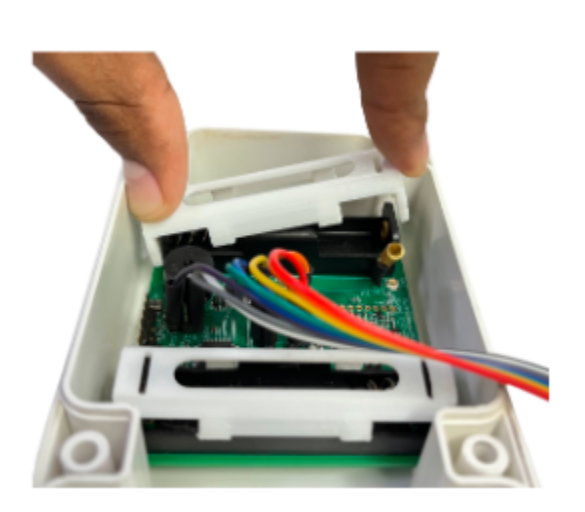

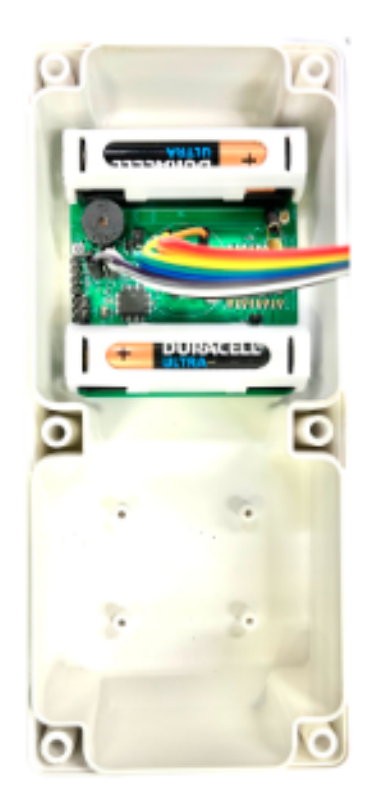

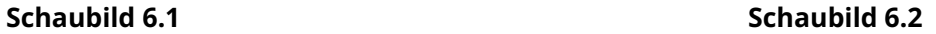

Das Ersetzen der Batterien führt dazu, dass sich das Gerät erneut in einem LoRaWAN Netzwerk registriert. Eine erfolgreiche Registrierung quittiert das Gerät durch 3 kurze Pieptöne. Dies impliziert, dass das Gerät nun aktiv ist und Statusnachrichten und Abstimmungen per LoRa versendet.

**Hinweis:** Wenn die Registrierung im Netzwerk fehlschlägt, kann man diese erneut durch das Drücken der Reset-Taste (wie in Abschnitt 9 beschrieben) forcieren.

#### **7. Aktivierung des Gerätes**

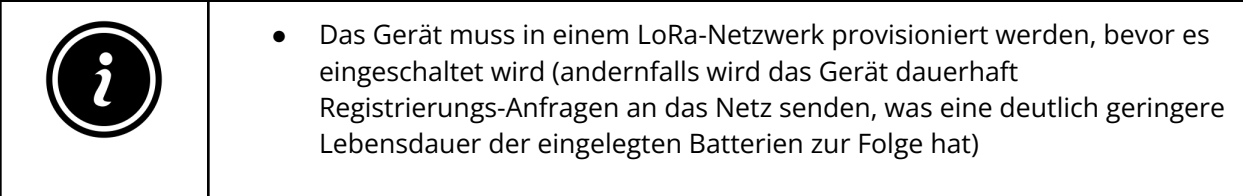

Das Gerät wird automatisch versuchen, sich in einem LoRaWAN-Netzwerk zu registrieren. Eine erfolgreiche Registrierung quittiert das Gerät durch 3 kurze Pieptöne. Dies impliziert, dass das Gerät nun aktiv ist und Statusnachrichten und Abstimmungen per LoRa versendet.

Wenn ein Button gedrückt wird, wird die Abstimmung gezählt und von einem Piepton quittiert. Nach maximal 5 Minuten oder 100 Abstimmungen wird eine LoRa-Nachricht mit der Anzahl der Abstimmungen seit der letzten Übermittlung und der Anzahl der Abstimmungen seit dem Start des Gerätes gesendet.

Jedes Mal, wenn ein Button gedrückt wird, passiert standardmäßig folgendes:

- Die Anzahl der Abstimmungen wird um 1 erhöht
- Ein Piepton erklingt für 0,25 Sekunden

Für weitere Informationen über den Inhalt der per LoRa gesendeten Nachrichten, das Konfigurieren des Gerätes per OTA und das Provisionieren des Gerätes in einem LoRa-Netzwerk kontaktieren Sie bitte Ihren Händler oder die Mutelcor GmbH unter [support@mutelcor.com](mailto:support@mutelcor.com).

**QR-Code-Aufkleber:** Alle Geräte sind QR-Ready, d.h. auf Wunsch kann der aktuelle Gerätestatus jederzeit durch Scannen des QR-Codes abgelesen werden. Bei Interesse an der Freischaltung wenden Sie sich bitte an Ihren Ansprechpartner.

**Hinweis**: Wenn das Gerät dauerhaft alle 8 Sekunden einen Piepton ausgibt, liegt ein Softwarefehler vor. Das Gerät muss in diesem Fall zur Reparatur eingesendet werden. Bitte kontaktieren Sie unverzüglich Ihren Ansprechpartner.

#### **8. Montage**

# **MUTELCOR >**

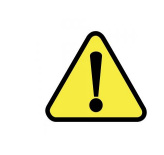

Das Gerät muss an einer sauberen, vertikal-ebenen Wandoberfläche oder auf einer nicht-brennbaren Oberfläche montiert werden.

Bitte vermeiden Sie folgende Bereiche, um eine optimale Produktleistung zu gewährleisten und Fehlfunktionen zu vermeiden:

- Bereiche, die Vibrationen und Stößen ausgesetzt sind
- Bereiche in der Nähe von Hochspannungskabeln

Für die Montage stehen Ihnen die folgenden zwei Optionen zur Verfügung:

**Option A :** Kleben Sie das Gerät direkt mit Hilfe des mitgelieferten doppelseitigen Klebebandes fest (siehe Schaubild 8.1). Stellen Sie hierbei sicher, dass die Stelle, an die das Gerät geklebt werden soll, sauber, staub- und fettfrei sowie trocken ist.

**Option B** : Nutzen sie die transparente PC (Polycarbonat) **Montageplatte** (Anleitung zur Verwendung der Montageplatte wird gesondert mitgeschickt)

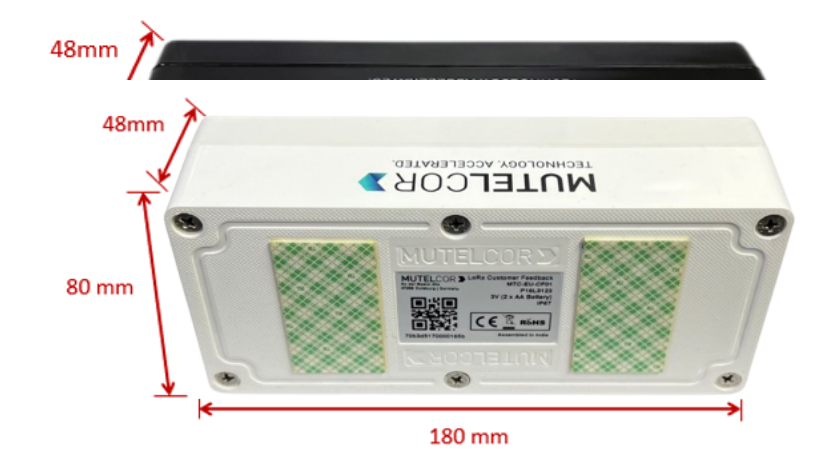

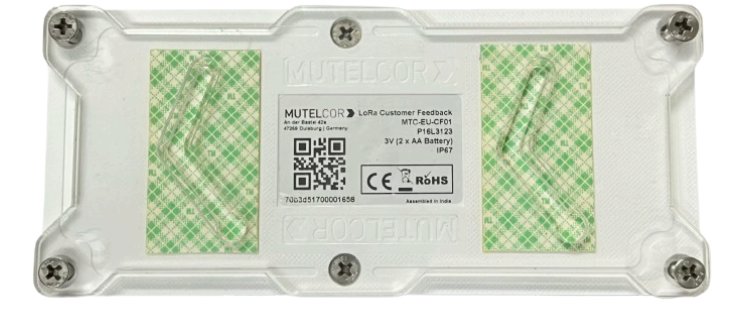

**Schaubild 8.1 Montage mit Schaubild 8.2 Monate mit**

**doppelseitigem Klebeband transparenter Montageplatte**

#### **9. Gerät neu starten**

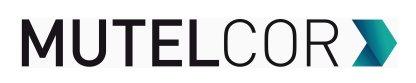

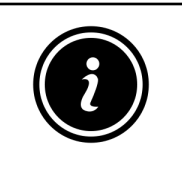

- Tragen Sie Handschuhe oder achten Sie darauf, dass Ihre Hände trocken sind, wenn Sie das Gerät öffnen
- Berühren Sie die Leiterplatte nicht mit den Händen
- Nutzen Sie keine spitzen Gegenstände, um die Reset-Taste zu drücken

Ein Neustart des Gerätes kann notwendig sein, um dieses in einem anderen LoRaWAN Netzwerk zu registrieren. Um das Gerät neu zu starten, befolgen Sie bitte die unten aufgelisteten Schritte:

- 1. Öffnen Sie das Gerät (die weiteren Details dazu finden Sie in Abschnitt 5 "Öffnen des Gehäuses").
- 2. Stellen Sie sicher, dass 2 AA-Alkaline Batterien in den Batteriehaltern eingelegt sind.
- 3. Suchen Sie die Reset-Taste auf der Platine, siehe Schaubild 9.1.
- 4. Drücken Sie die Reset-Taste für eine Sekunde, halten Sie die Taste nicht länger gedrückt!

Das Drücken des Buttons verursacht eine erneute Registrierung des Gerätes in einem LoRaWAN-Netzwerk. Eine erfolgreiche Registrierung quittiert das Gerät durch 3 kurze Pieptöne. Dies impliziert, dass das Gerät nun aktiv ist und Statusnachrichten und Abstimmungen per LoRa versendet.

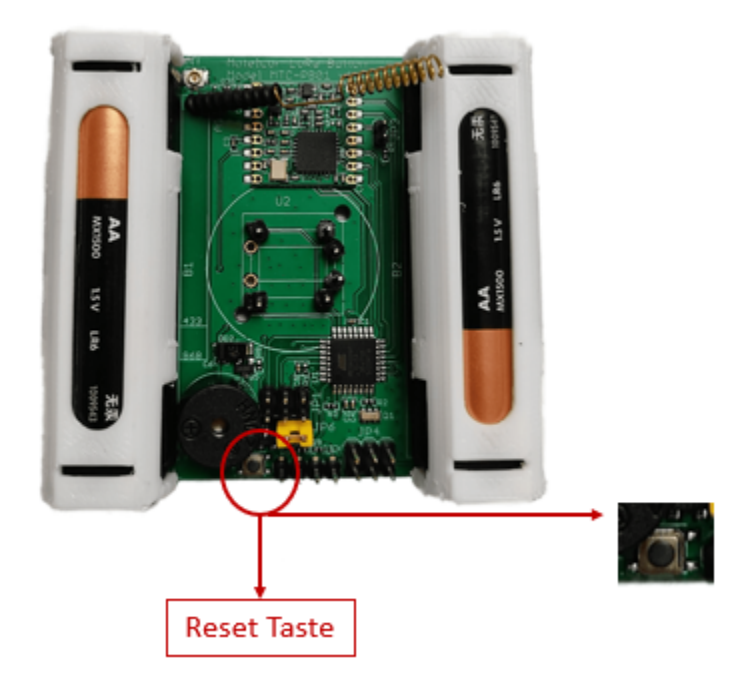

**Schaubild 9.1**

#### **10. Technische Daten**

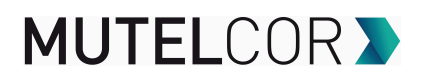

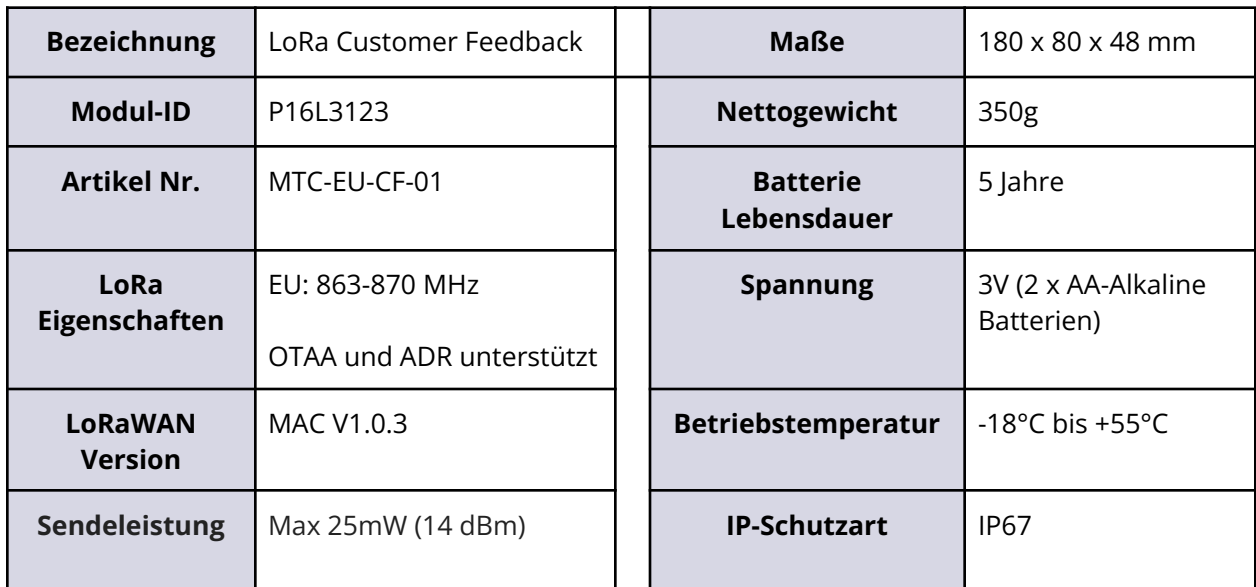

#### **11. Konformitätserklärung**

Hiermit erklärt die Mutelcor GmbH, dass das Produkt den grundlegenden Anforderungen von Artikel 3.1 (a) Gesundheitsschutz, 3.1 (b) angemessener elektromagnetischer Verträglichkeit und 3.2 wirksamer Nutzung des Spektrums von 2014/53 EU entspricht.

Die CE-Kennzeichnung erscheint aufgrund der ausgestellten Konformitätserklärung unter der Verantwortung der Mutelcor GmbH als Hersteller, die erklärt, dass die verwendeten Geräte den einschlägigen EG-Richtlinien entsprechen. Für weitere Informationen wenden Sie sich bitte direkt per E-Mail an [support@mutelcor.com](mailto:support@mutelcor.com).

In Europa erfüllt der Sensor ebenso die Anforderungen von EN 62479 und ERC betreffend den Arbeitszyklus (Dutycycle) und maximale EIRP.

#### **12. Entsorgung / Recycling**

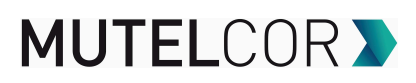

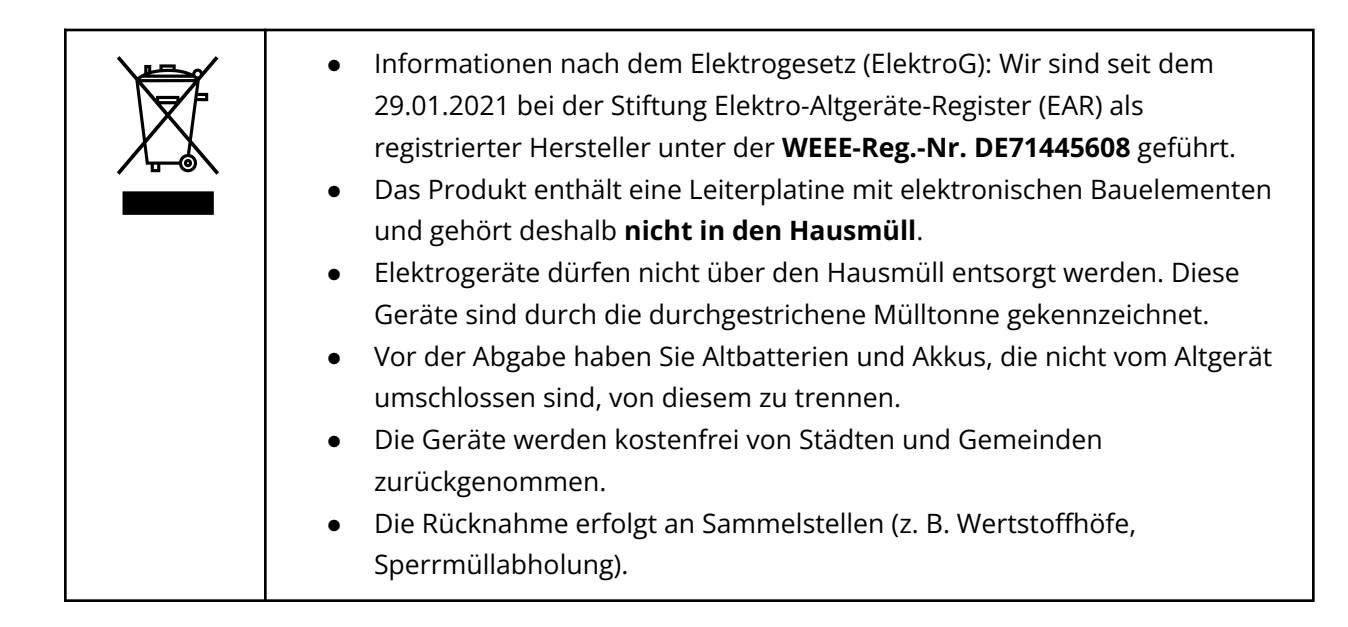

#### **13. Zertifizierung**

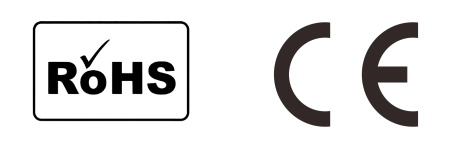

#### **14. Garantie**

Wenden Sie sich bei Fragen zur Garantie an Ihren Händler oder lesen Sie unsere Allgemeinen Geschäftsbedingungen unter [https://mutelcor.com/agbs/.](https://mutelcor.com/agbs/)

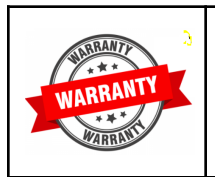

Mutelcor GmbH lehnt jegliche Haftung für Schäden oder Folgeschäden, Verluste, entstandene Kosten oder Ausgaben, die mittelbar oder unmittelbar mit der Benutzung dieses Produktes in Zusammenhang stehen, ab.

#### **15. Finden Sie uns in den sozialen Medien**

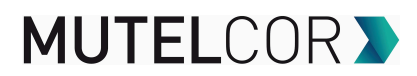

Wir freuen uns, von Ihnen zu hören. Gibt es Tipps, Verbesserungsvorschläge oder Neuigkeiten, die Sie mit uns teilen möchten?

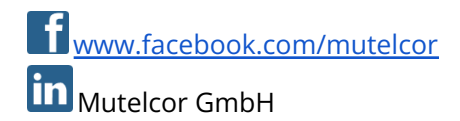

Wir stehen Ihnen gerne für Rückfragen bei Ihrem Projekt zur Verfügung.

#### **Mutelcor GmbH Team**

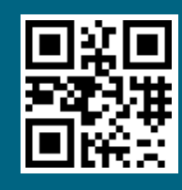

#### **Erfahren Sie mehr**

über MUTELCOR und alle Produkte: Scannen Sie den QR-Code oder besuchen Sie

www.mutelcor.com